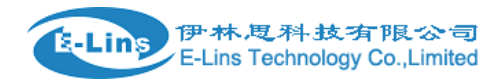

# **VPN Setting Example - PPTP**

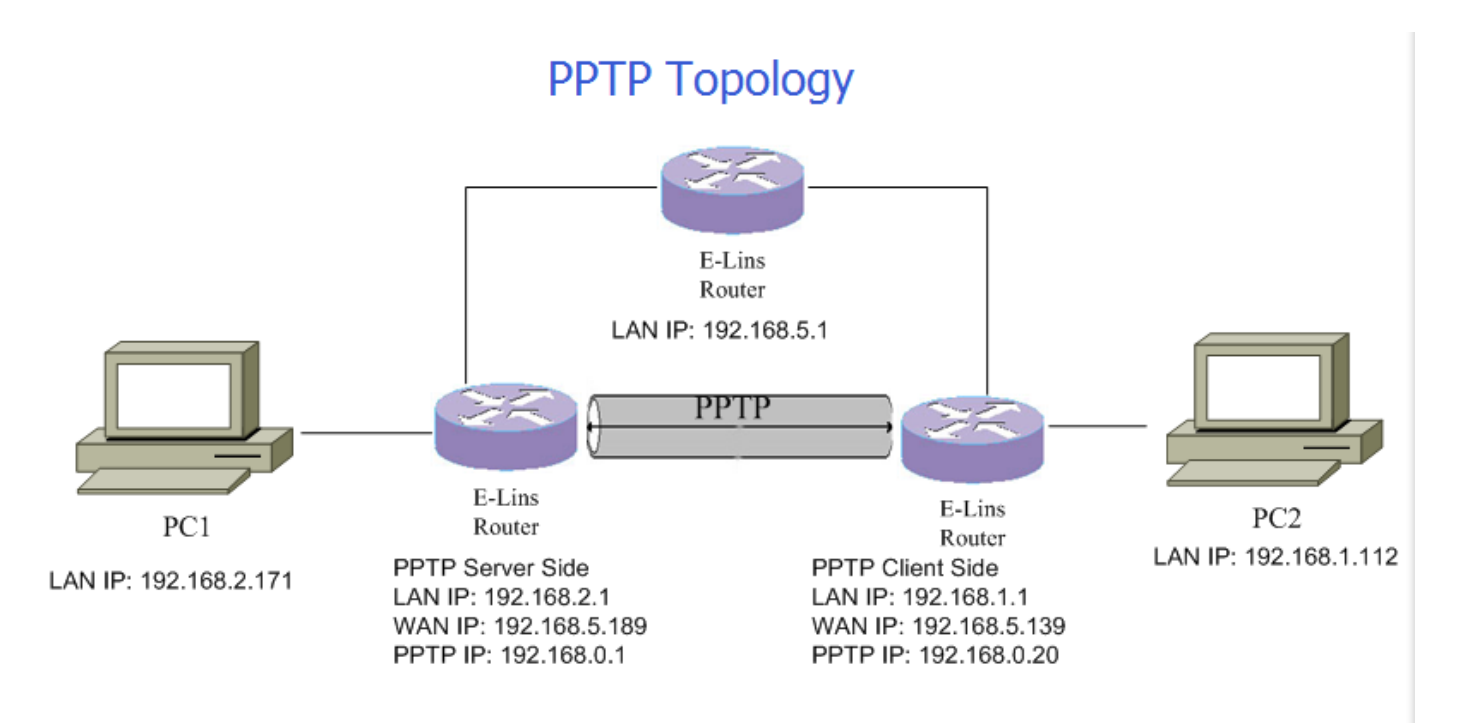

#### **PPTP Server Configuration:**

1. Open web management page, click "Services"->"VPN" at the left navigation bar, then click "PPTP" to open PPTP Configuration page.

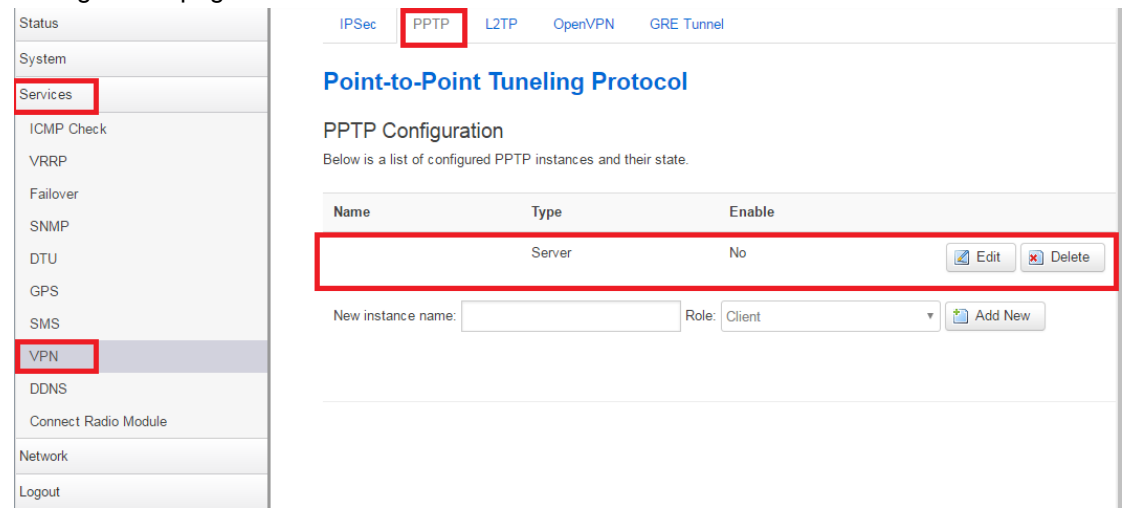

- 2. There is a PPTP server instance as default settings , you can click Button "Edit" to configure it. Otherwise you need to add a new one.
- 3. Input new instance name, the example we input "pptpsrv", then select "Server" as role, finally Click Button "Add New".

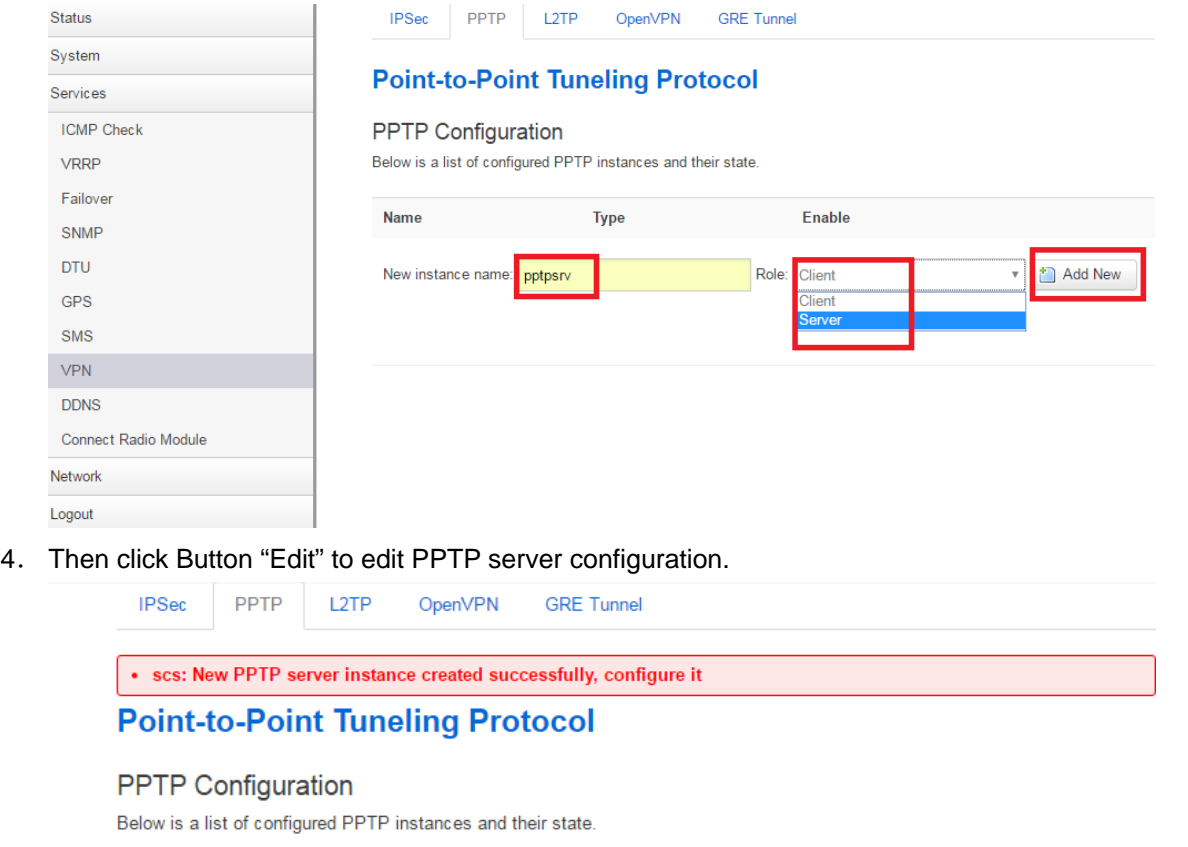

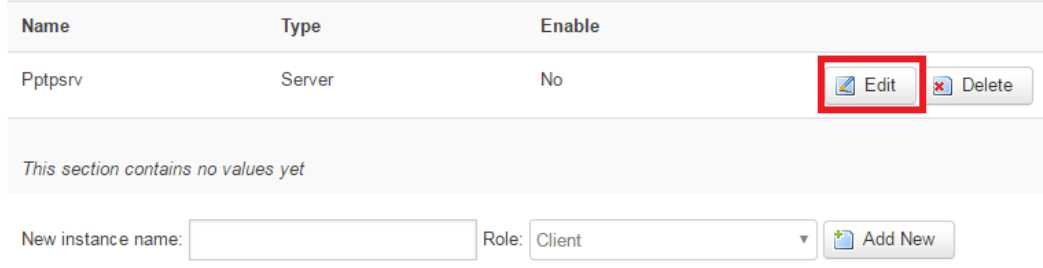

5. Flag checkbox Enable, modify Local IP and remote IP range, then set username/password.

### **PPTP Server Instance: Pptpsrv**

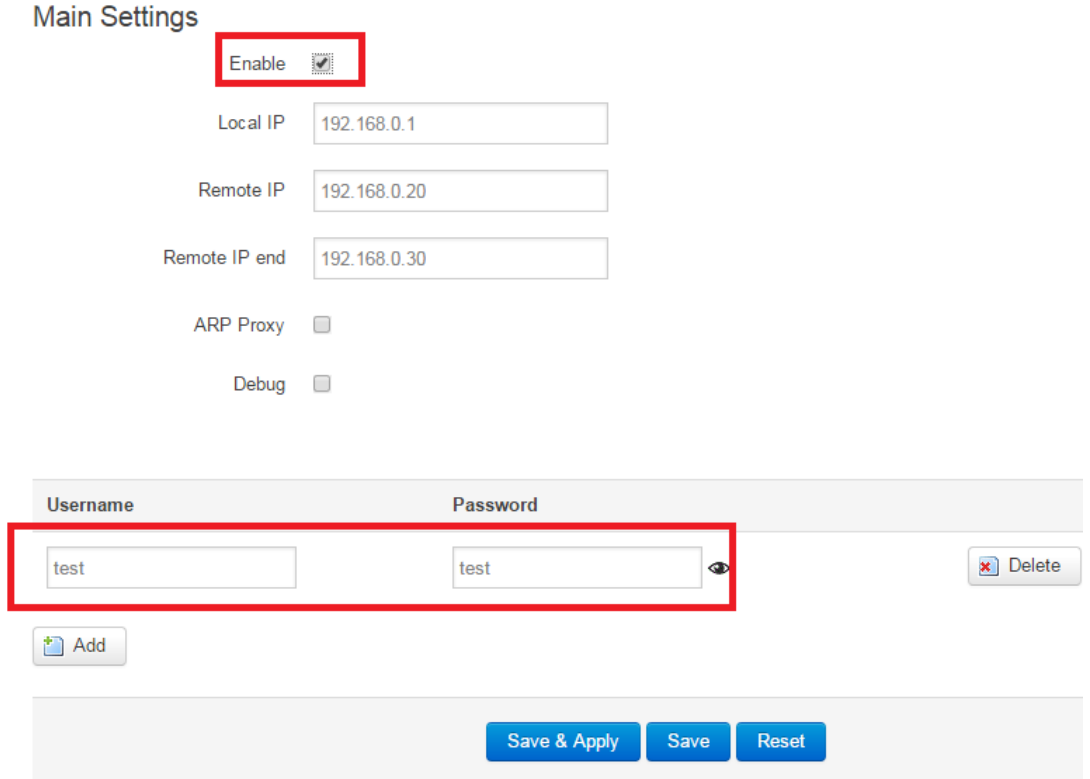

- 6. ARP Proxy: if remote LAN subnet is same as Local LAN subnet, checked it for connect each other.
- 7. If more than one username/password group needed, click button "Add" to add it:

#### **PPTP Server Instance: Pptpsrv**

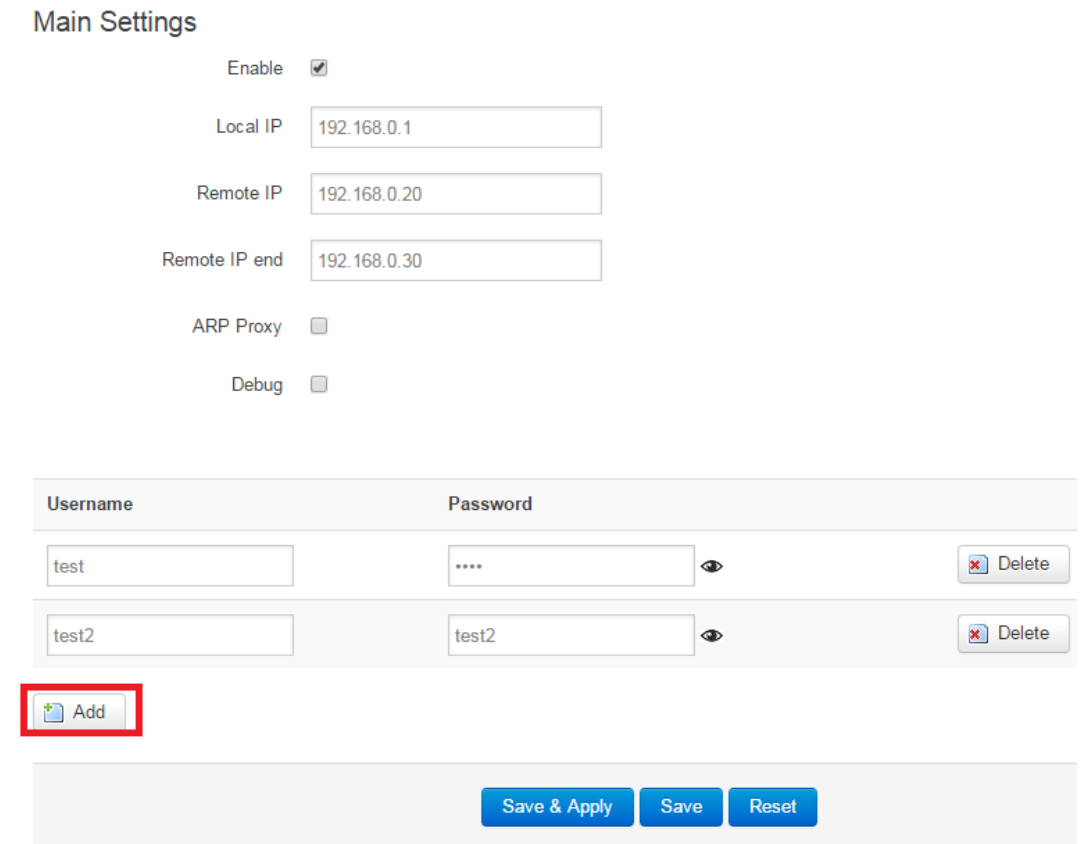

8. Click Button "Save & Apply" once configuring is done.

#### **PPTP Client Configuration:**

- 1. Open web management page, click "Services"->"VPN" at the left navigation bar, then click "PPTP" to open PPTP Configuration page.
- 2. Input new instance name, the example we input "pptpcli", and then select "Client" as role, finally Click Button "Add New".

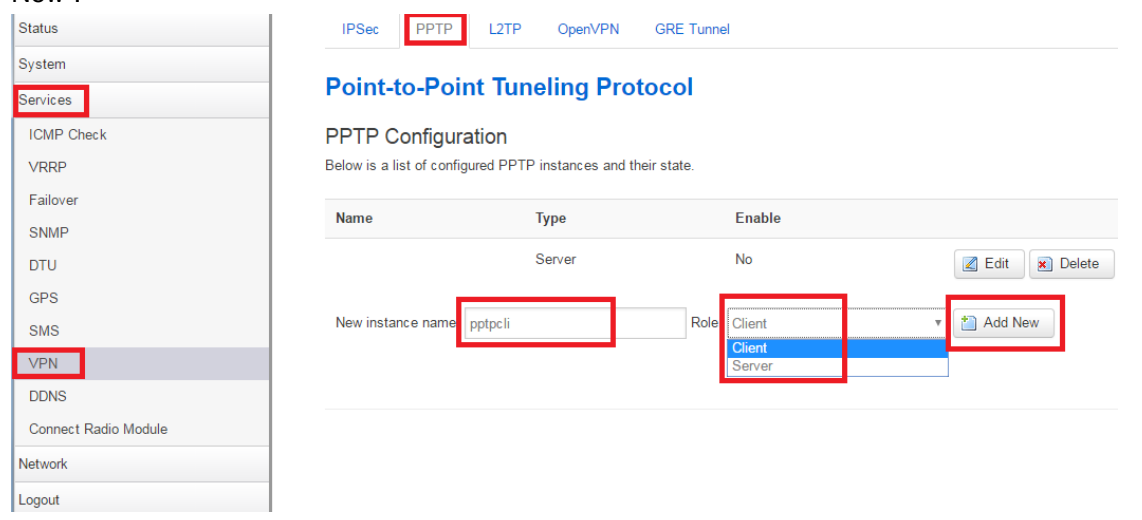

3. Click button "Edit".

E-Lins Technology Co.,Limited Address: Rm.33, Unit B, Floor 12, U chuanggu, Xinniu Rd, Minzhi, Longhua, Shenzhen, 518000, China Office Tel: +86 (755) 2923 0581 Email: sales@e-lins.com

VPN Setting Example - PPTP

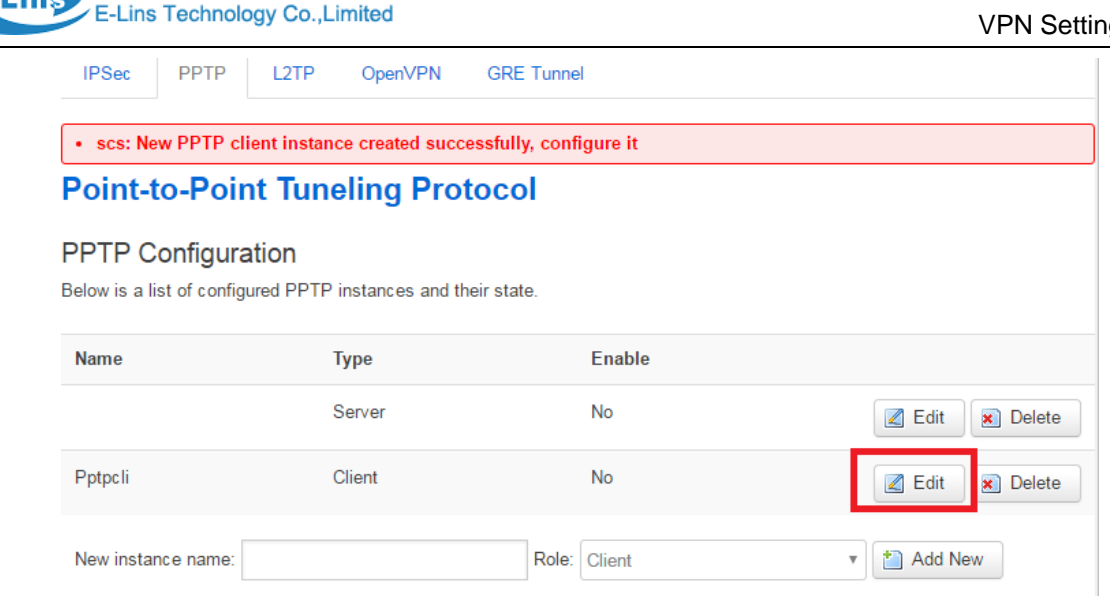

4. Checked "Enable", set Server as server WAN IP address, here our PPTP has IP address 192.168.5.139, server has WAN IP address 192.168.5.189.

Set username/password we configured on PPTP server.

Set Keep Alive or let it blank.

## **PPTP Client Instance: Pptpcli**

伊林思科技有限公司

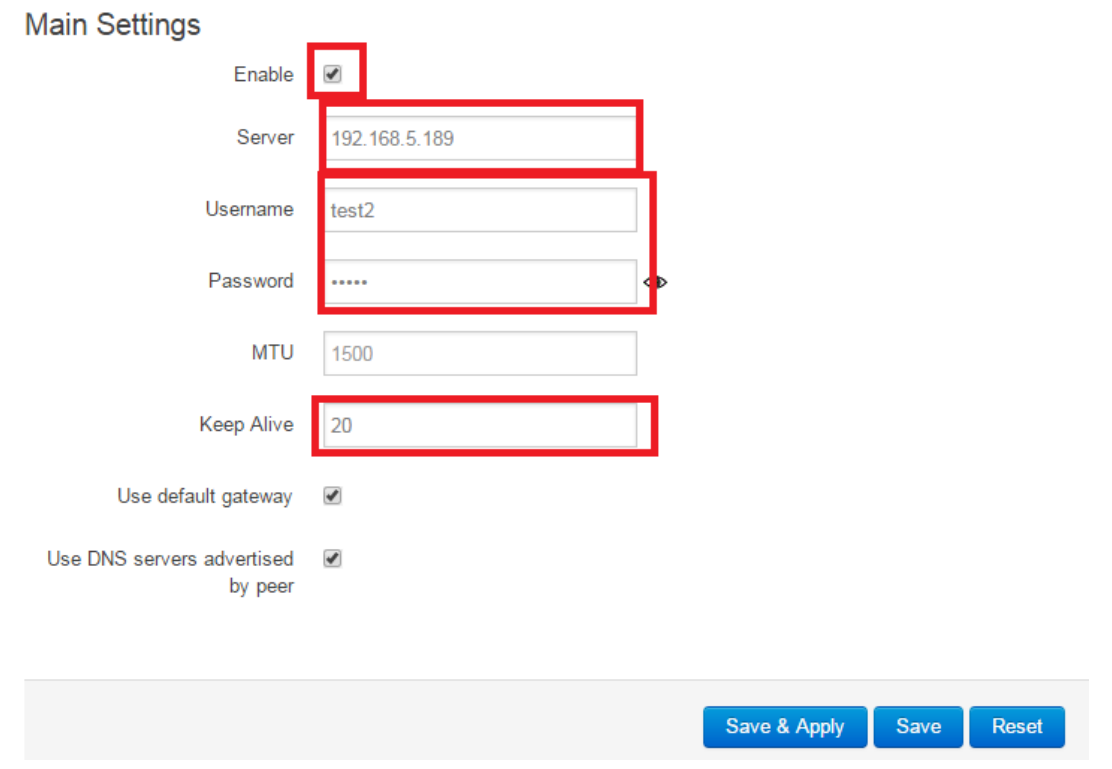

- 5. Click button "Save & Apply".
- 6. Wait couple of seconds. Check PPTP client status like this:

E-Lins Technology Co.,Limited Address: Rm.33, Unit B, Floor 12, U chuanggu, Xinniu Rd, Minzhi, Longhua, Shenzhen, 518000, China Office Tel: +86 (755) 2923 0581 Email: sales@e-lins.com

k-Lims

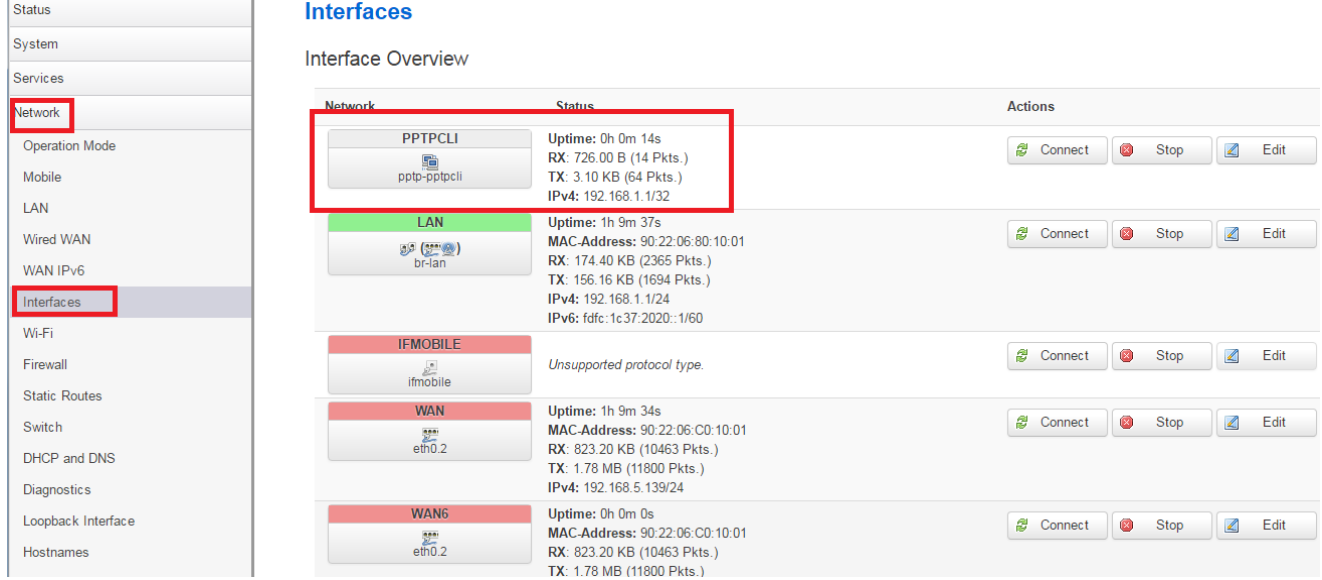

7. Ping from PC2 192.168.1.112 to PC1 (192.168.2.171) which behind PPTP server:

```
--- 192.168.2.171 ping statistics ---
170 packets transmitted, 147 packets received, 13.5% packet loss
round-trip_min/avg/max/stddev = 4.081/7.959/17.437/2.172 ms
dentydeMacBook-Pro-3:~ apple$ ping 192.168.2.171
PING 192.168.2.171 (192.168.2.171): 56 data bytes
64 bytes from 192.168.2.171: icmp_seq=0 ttl=62 time=8.635 ms
Request timeout for icmp_seq 1
64 bytes from 192.168.2.171: icmp_seq=2 ttl=62 time=5.528 ms
Request timeout for icmp_seq 3
64 bytes from 192.168.2.171: icmp_seq=4 ttl=62 time=4.720 ms
64 bytes from 192.168.2.171: icmp_seq=5 ttl=62 time=4.697 ms
64 bytes from 192.168.2.171: icmp_seq=6 ttl=62 time=6.250 ms
64 bytes from 192.168.2.171: icmp_seq=7 ttl=62 time=8.936 ms
Request timeout for icmp_seq 8
64 bytes from 192.168.2.171: icmp_seq=9 ttl=62 time=4.786 ms
64 bytes from 192.168.2.171: icmp_seq=10 ttl=62 time=5.341 ms
^{\sim}C
--- 192.168.2.171 ping statistics ---11 packets transmitted, 8 packets received, 27.3% packet loss
round-trip min/avg/max/stddev = 4.697/6.112/8.936/1.620 ms
dentydeMacBook-Pro-3:~ apple$
```